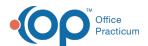

# Set Scanning Page Limit

Last Modified on 05/17/2024 12:49 pm EDT

Version 21.3

## Path: Admin tab > Global Preferences > Basic tab

The **Scanning page limits per database record** setting in the Basic tab of System Preferences can be increased so that more pages can be handled at one time in the Document Management window. This limit applies to **both** pages being scanned into OP and assigning attachments received into OP such as via Direct Message or eFax. Notable limits are listed below.

#### **Default Page Limits**

 $\label{lem:defaults} \textit{Defaults can be restored by clicking the Default button}.$ 

#### **Maximum Page Limits**

Entry of an amount that exceeds the max will revert the entry to the max.

- Monochrome: 15
  - Grayscale: 2
    - Color: 1

- Monochrome: 50 / 99 (for eFax users)
  - Grayscale: 10
    - Color: 5

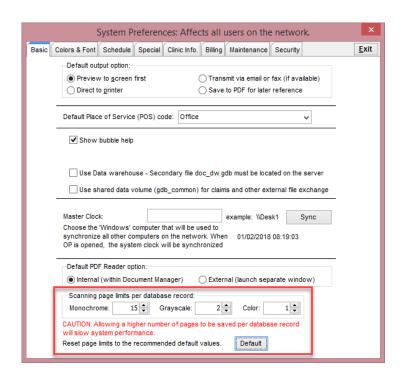

Version 21.2

## Path: Admin tab > Global Preferences > Basic tab

The **Scanning page limits per database record** setting in the Basic tab of System Preferences can be increased so that more pages can be handled at one time in the Document Management window. This limit applies to **both** pages being scanned into OP and assigning attachments received into OP such as via Direct Message or eFax. Notable limits are listed below.

## **Default Page Limits**

 $\label{lem:defaults} \textit{Defaults can be restored by clicking the Default button}.$ 

### **Maximum Page Limits**

Entry of an amount that exceeds the max will revert the entry to the max.

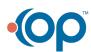

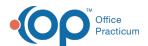

- Monochrome: 15

- Grayscale: 2

- Color: 1

- Monochrome: 50

- Grayscale: 10

- Color: 5

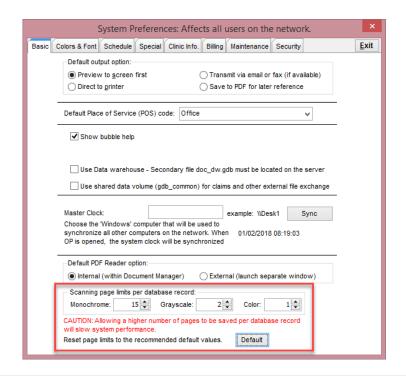

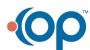